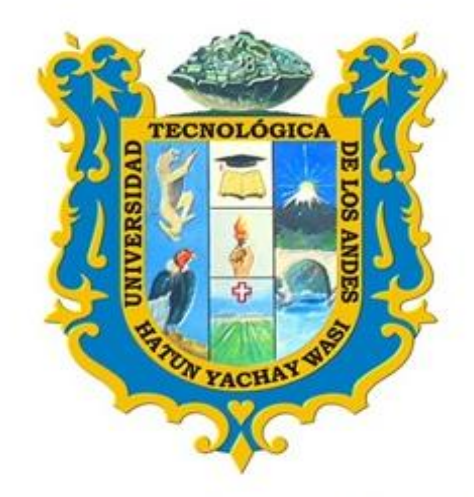

# MANUAL PARA REGISTRO DE METADATOS EN EL REPOSITORIO INSTITUCIONAL

# **DE LA**

# UNIVERSIDAD TECNOLÓGICA DE LOS ANDES

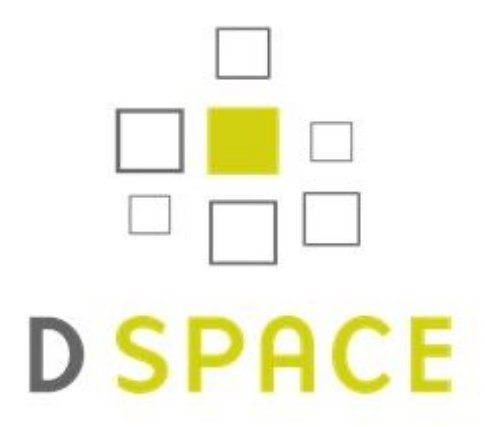

Por: Ruth Sayda Velasquez Pampañaupa Asistente del repositorio institucional

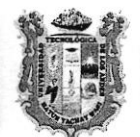

# UNIVERSIDAD TECNOLOGICA DE LOS ANDES

"Comprometidos con la Acreditación"

# RESOLUCIÓN DE CONSEJO UNIVERSITARIO Nº 2341-2019-UTEA-CU

Abancay, 29 de octubre de 2019.

VISTO:

El Oficio Nº 0182-2019-UTEA-VRI, de fecha 28 de octubre de 2019, del Vicerredtorado de Vicerrectorado de Investigación, que solicita ratificación de la Resoludión de Vicerrectorado de Investigación Nº 047-2019-UTEA-VRI., del 28 de octubre de 2019, que aprueba el Manual el Manual de Metadatos en el Repositorio Digital Institucional de la Universidad Tecnológica de los Andes, y;

# **CONSIDERANDO:**

Quel de conformidad con lo dispuesto en el art. 18, párrafo segundo de la Constitución, cada Universidad es autónoma en su régimen normativo, de gobierno, adadémido, administrativo y económico; concordante con el art. 8 de la Ley Universitaria Nº 30220, y el art. 11 del Estatuto Universitario;

Quel de conformidad con lo dispuesto en el art. 59 inciso 59.15 de la Ley Universitaria N° 30220, es una de las atribuciones del Consejo Universitario, ratificar, a propuesta de los vicerrectorados, los instrumentos de gestión académica, así como la política general de formación académica en la Universidad; concordante con el art. 97 literales b y c) del Estatuto Universitario y los reglamentos internos de la Universidad;

Quel mediante Oficio Nº 0181-2019-UTEA-VRI, de fecha 28 de octubre de 2019, el Vicerrectorado de Vicerrectorado de Investigación, solicita ratificación de la Resolución de Vicerrectorado de Investigación Nº 047-2019-UTEA-VRI., del 28 de octubre de 2019, que aprueba el Manual el Manual de Metadatos en el Repositorio Digital Institucional de la Universidad Tecnológica de los Andes;

Quel en mérito a los considerandos expuestos, el Consejo Universitario, en sesión extraordinaria llevada a cabo el 28 de octubre de 2019, Acordó: Ratificar en todos sus extremos la Resolución de Vicerrectorado de Investigación Nº 047-2019-UTEA-VRI. del 28 de octubre de 2019, que aprueba el Manual de Metadatos en el Repositorio Digital Institucional de la Universidad Tecnológica de los Andes:

Por estos fundamentos y en uso de las atribuciones conferidas al señor Rector de la Universidad Tecnológica de los Andes, dispuestas por la Ley Universitaria Nº 30220, Ley de Creación Nº 23852, Ley Nº 26280, el Estatuto de la Universidad; la Resolución del Comité Electoral Nº 11-2015-CEU-UTEA-AB;

# SE RESUELVE:

ARTÍCULO PRIMERO.- RATIFICAR, por acuerdo de Consejo Universitario de fecha 28 de octubre de 2019, en todos sus extremos la Resolución de Vicerrectorado de Investigación Nº 047-2019-UTEA-VRI., del 28 de octubre de 2019, que aprueba el Manual de Metadatos en el Repositorio Digital Institucional de la Universidad Tecnológica de los Andes, que forma parte de la presente resolución.

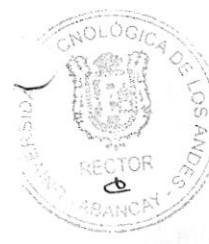

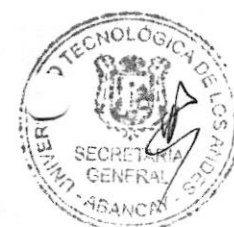

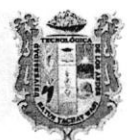

# UNIVERSIDAD TECNOLOGICA DE LOS ANDES

"Comprometidos con la Acreditación"

Viene de la Pág. 01///RESOLUCIÓN DE CONSEJO UNIVERSITARIO Nº 2341-2019-UTEA-CU// Pág. 02

ARTÍCULO SEGUNDO.- NOTIFICAR, con la presente Resolución al Vicerrectorado de Investigación, Dirección de Calidad, Unidad de Seguridad y Salud en el Trabajo, y demás instancias académicas y administrativas de la universidad, a fin de que realicen las acciones de su competencia para su estricto cumplimiento.

ARTÍCULO TERCERO .- PUBLICAR, la presente Resolución en el portal web de la Universidad Tecnológica de los Andes.

REGÍSTRESE, COMUNÍQUESE Y ARCHÍVESE

Dr. Ramiro Ismael TRUJILLO ROMAN Rector Universidad Tecnológica de los Andes

GENERAL ANCAY-Abog\_Manuel Jaime-CABALLERO GARCÍA

Universidad Tecnológica de los Andes

RITR/Mjcg.

## **VISION**

La Universidad Tecnológica de los Andes al 2021 será una universidad referente a nivel nacional e internacional.

## **MISION**

La Universidad Tecnológica de los Andes forma profesionales competentes, con humanismo, ciencia y tecnología, al servicio del desarrollo sostenible de la sociedad.

## **MARCO LEGAL**

- $\bullet$  Ley de educación N° 28044
- Ley universitaria  $N^{\circ}$  30220

# **INTRODUCCIÓN**

El repositorio institucional de la UTEA (RI) es un sistema de información que reúne, preserva, divulga y da acceso a la producción intelectual y académica de la comunidad universitaria. En la actualidad el RI se constituye en una herramienta clave de la política científica y académica de la Universidad.

El repositorio institucional de la Universidad Tecnológica de los Andes administra, reúne, preserva, registra y almacena la información que se producen en diferentes formatos de todas las investigaciones realizadas por la comunidad universitaria, cuenta con la herramienta Dspace, que permite a la Universidad incentivar y gestionar la producción académica e investigativa.

### **OBJETIVOS**

El Repositorio Institucional de la Universidad Tecnológica de los Andes, permitir el acceso a la producción de los trabajos de investigación realizada por la comunidad Universitaria, el principal objetivo del repositorio institucional es, dar acceso a la producción académica y científica, así como de preservar, conservar los trabajos de investigación tanto físicas y digitales, ampliando la visibilidad, incremento su uso y difusión.

El presente documento tiene la finalidad de proporcionar al usuario interno una guía para ingresar y registrar metadatos en el Repositorio Institucional.

# **MANUAL PARA EL REGISTRO DE METADATOS EN EL REPOSITORIO INSTITUCIONAL DE LA UNIVERSIDAD TECNOLÓGICA DE LOS ANDES**

El presente manual permite el acceso a los usuarios internos, para la publicación de la producción académica y científica realizadas por la comunidad Universitaria; se puede ingresar de dos maneras:

sidad Tecnológica X Nueva pestaña  $\ddot{x}$  $\widehat{\leftarrow}$   $\rightarrow$   $\in$   $\Omega$ **IN 10 3 17 5**  $\circ$ ◎ ☆ Q Buscar https://utea.edu.pe  $\Omega$ Universidad Tecnológicasdeodos Andear Admisión **Servicios UTEA**  $\circ$ Posgrado Ťr. Filiolog AÑOS AINOS Universidad Tecnológica de los Andes

1.- Desde el portal web de la UTEA, en la barra de navegación digitar: [www.utea.edu.p](http://www.utea.edu.pe/)e

Como se visualiza en la imagen seleccionamos el servicio (Repositorio Institucional).

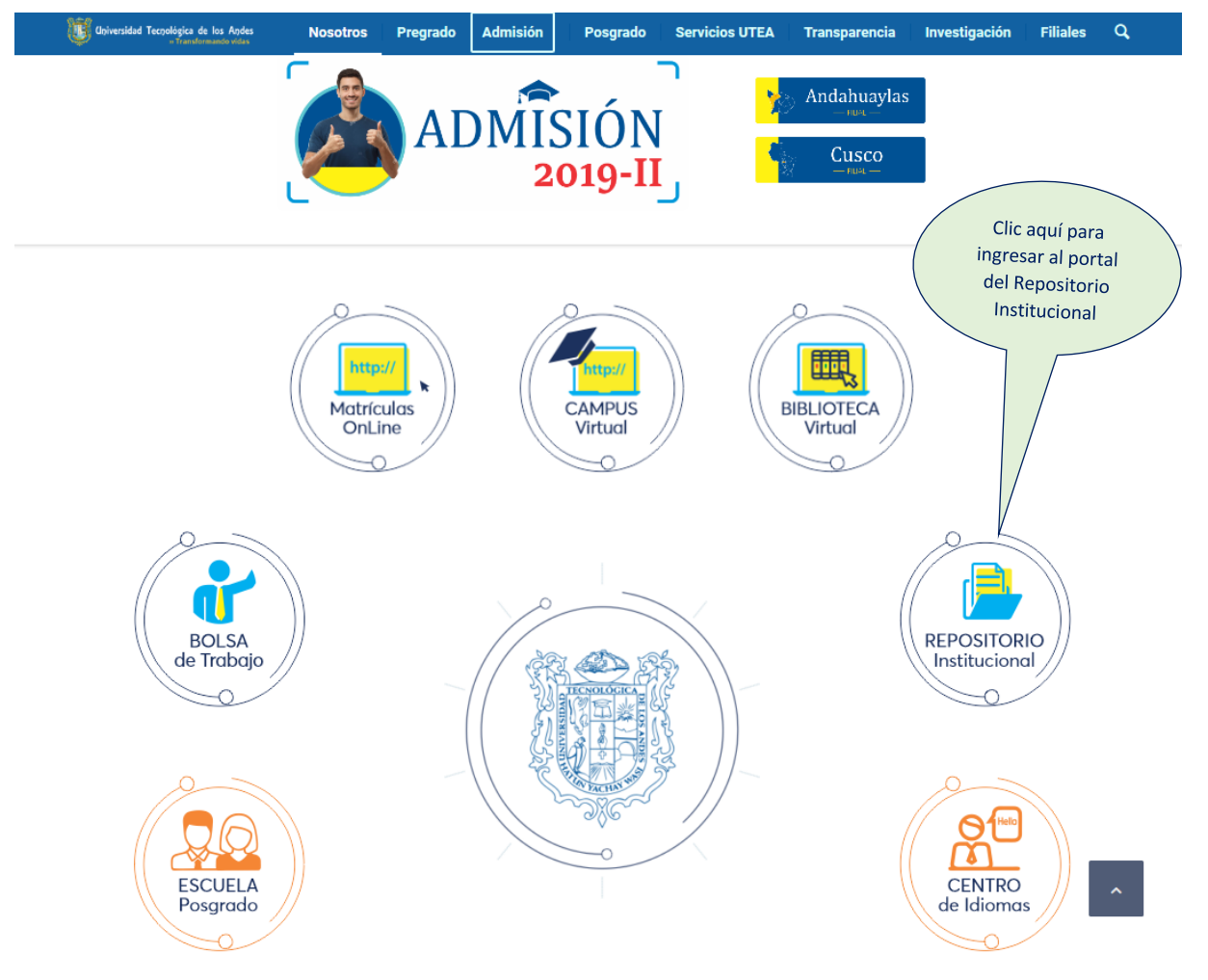

2.- Ingresando directamente en el sub dominio, [http://repositorio.utea.edu.pe](http://repositorio.utea.edu.pe/)

 Una vez ingresado al portal del repositorio institucional clic en el botón login, como se muestra en la siguiente imagen:

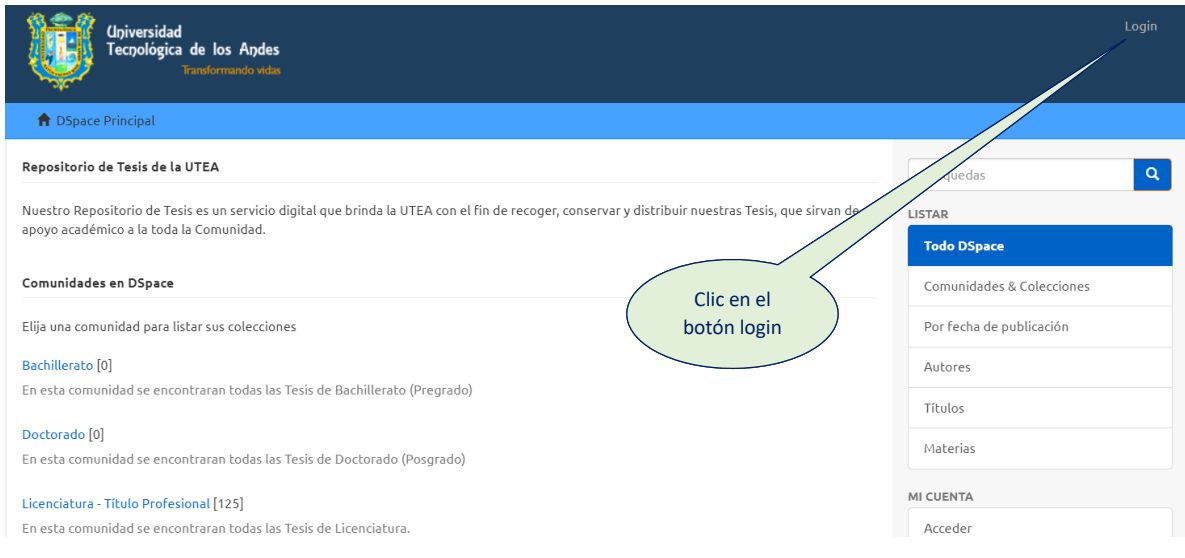

 Después de hacer clic en login se mostrará la siguiente imagen en donde se ingresa el usuario como el caso del (email) y la contraseña.

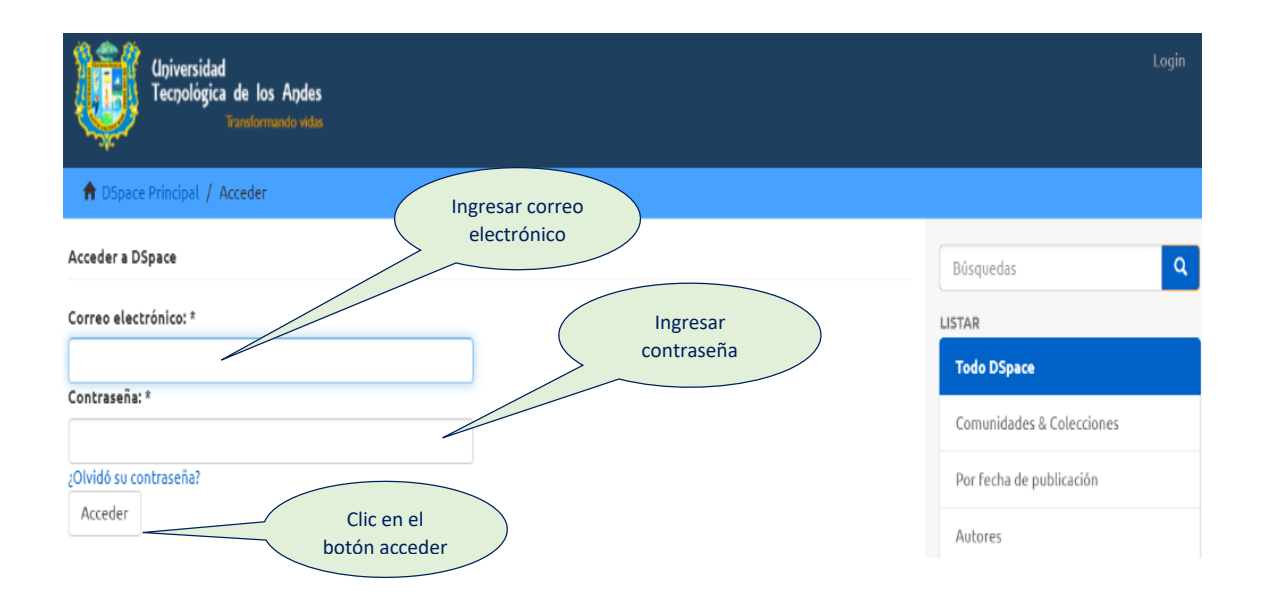

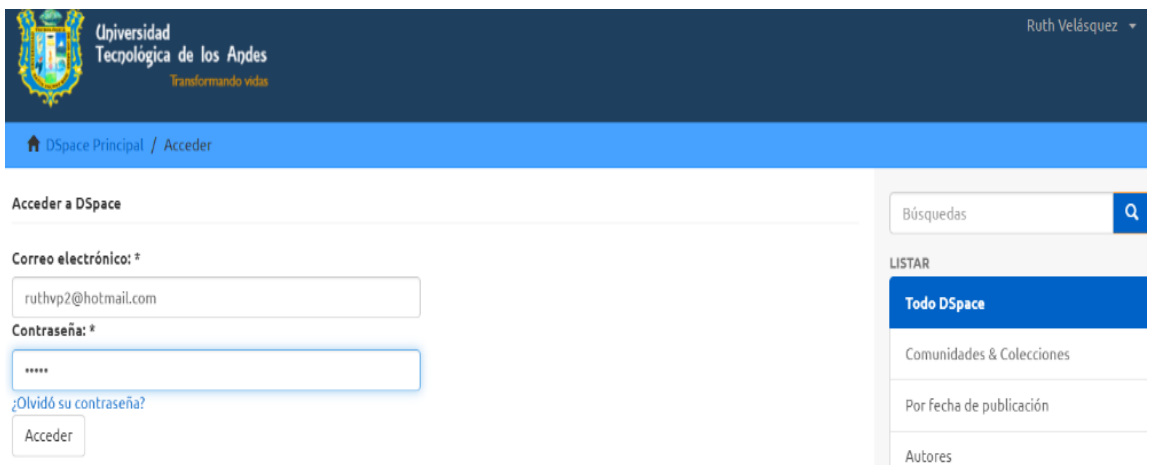

Una vez logeado se puede visualizar las comunidades.

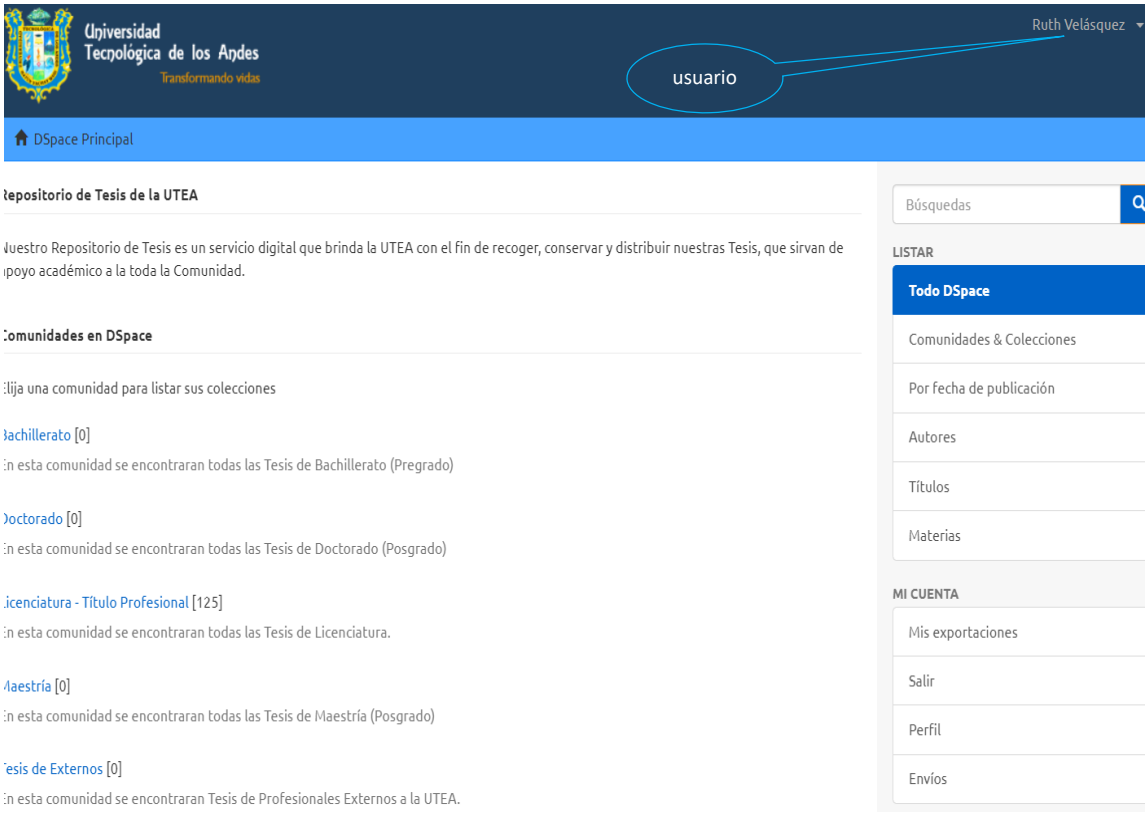

# 3.- Aquí podemos visualizar las comunidades, seleccionamos la comunidad, ejemplo: Licenciatura-**Título Profesional**

#### **1** DSpace Principa

#### Repositorio de Tesis de la UTEA

Nuestro Repositorio de Tesis es un servicio digital que brinda la UTEA con el fin de recoger, conservar y distribuir nuestras Tesis, que sirvan de apoyo académico a la toda la Comunidad.

#### Comunidades en DSpace

Elija una comunidad para listar sus colecciones

#### Bachillerato [0]

En esta comunidad se encontraran todas las Tesis de Bachillerato (Pregrado)

#### Doctorado<sup>[0]</sup>

En esta comunidad se encontraran todas las Tesis de Doctorado (Posgrado)

#### Licenciatura - Título Profesional [125

En esta comunidad se encontraran todas las Tesis de Licenciatura.

#### Maestría [0]

En esta comunidad se encontraran todas las Tesis de Maestría (Posgrado)

#### Tesis de Externos [0]

En esta comunidad se encontraran Tesis de Profesionales Externos a la UTEA.

4.- Estas son las colecciones que están formadas por las escuelas profesionales como se muestra en la figura.

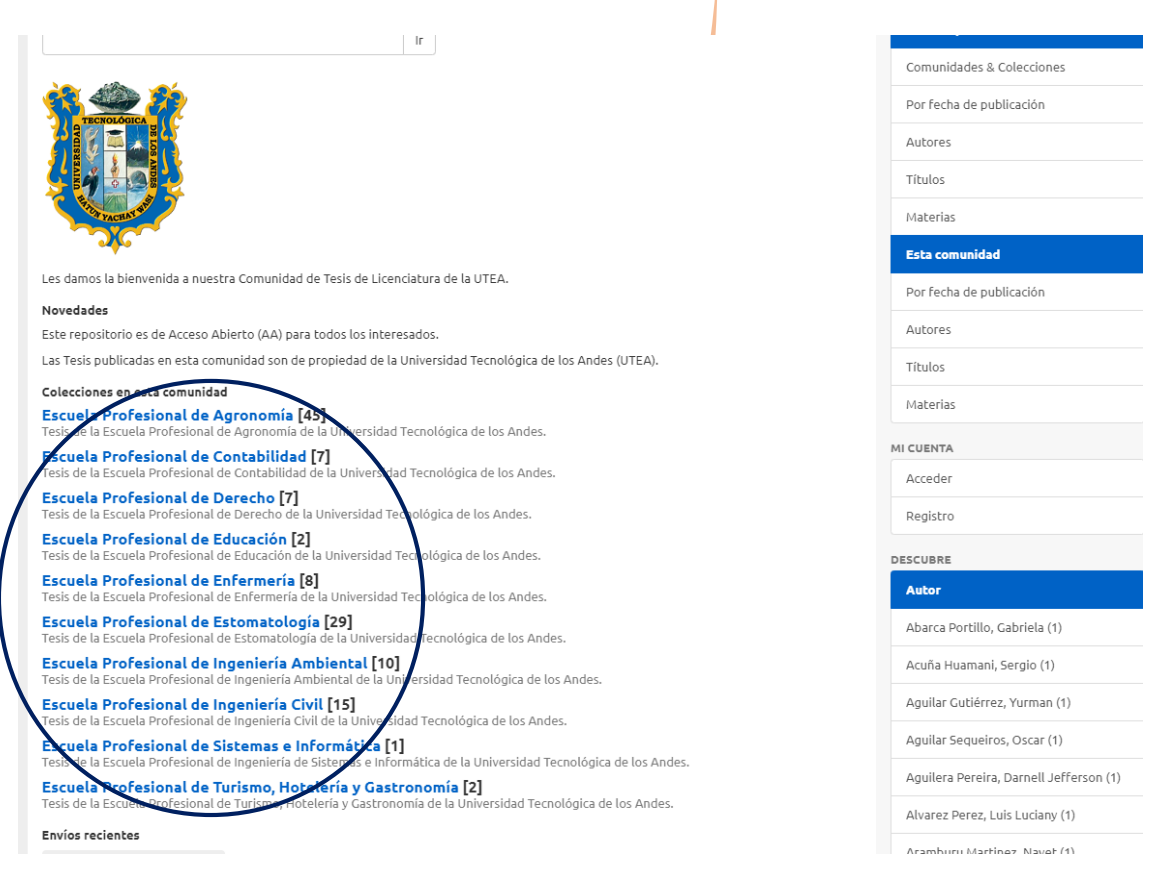

Seleccionamos la colección donde se subirá la tesis.

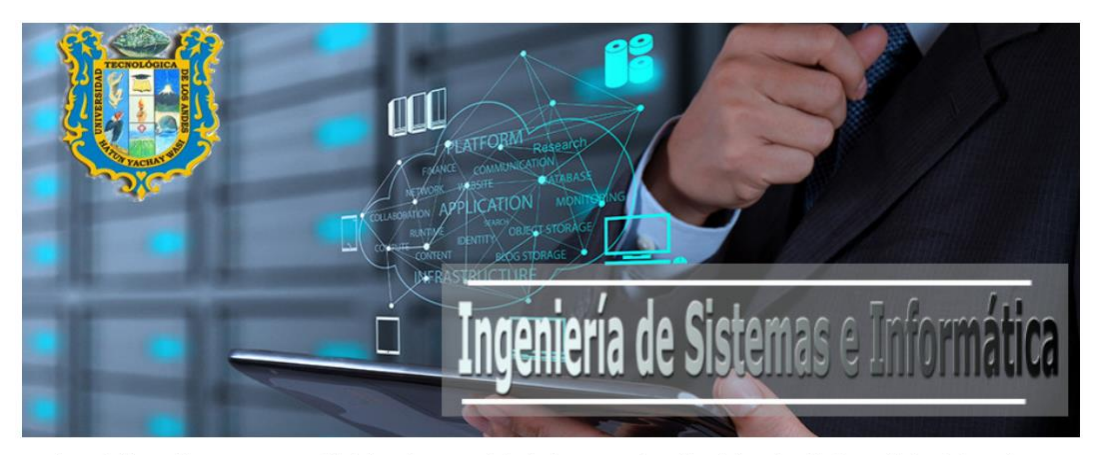

Les damos la bienvenida a nuestra comunidad de Tesis en Ingeniería de Sistemas e Informática de la Universidad Tecnológica de los Andes.

#### Novedades

Para más información sobre nuestra Escuela Profesional Visitar nuestro Portal Web, CLIC AQUÍ.

Las Tesis que se muestran en esta colección de "Ingeniería de Sistemas e Informática" de nuestro Repositorio Institucional pertencen a la Universidad Tecnológica de los Andes (UTEA).

Enviar un ítem a esta colección

**Envíos recientes** 

 Se selecciona **enviar un Item** a esta colección para empezar con un nuevo registro de los metadatos.

### **5.- Descripción de los metadatos**

- A. Se muestra una nueva ventana con un formulario para registrar los datos de la tesis (metadatos) como se visualiza en la imagen en forma detallada para iniciar el proceso de registrar la tesis a la plataforma Dspace.
	- **Autor (dc.contributor.author)**: Es el primer paso del registro de los datos del campo de autores en minúscula siempre se colocara primero los apellidos y luego los nombres. Formato Apellido paterno, Apellido materno, Nombres.

En el caso de existir varios autores, se repetirá el elemento tantas veces como sea posible.

 **Asesor (dc.contributor.advisor)**: Del mismo modo se registra los datos de los asesores en minúscula siempre se colocara primero los apellidos y luego los nombres. Formato Apellido paterno, Apellido materno, Nombres. Como se muestra en la imagen.

Si hay más de un asesor se repetirá el elemento tantas veces como sea posible.

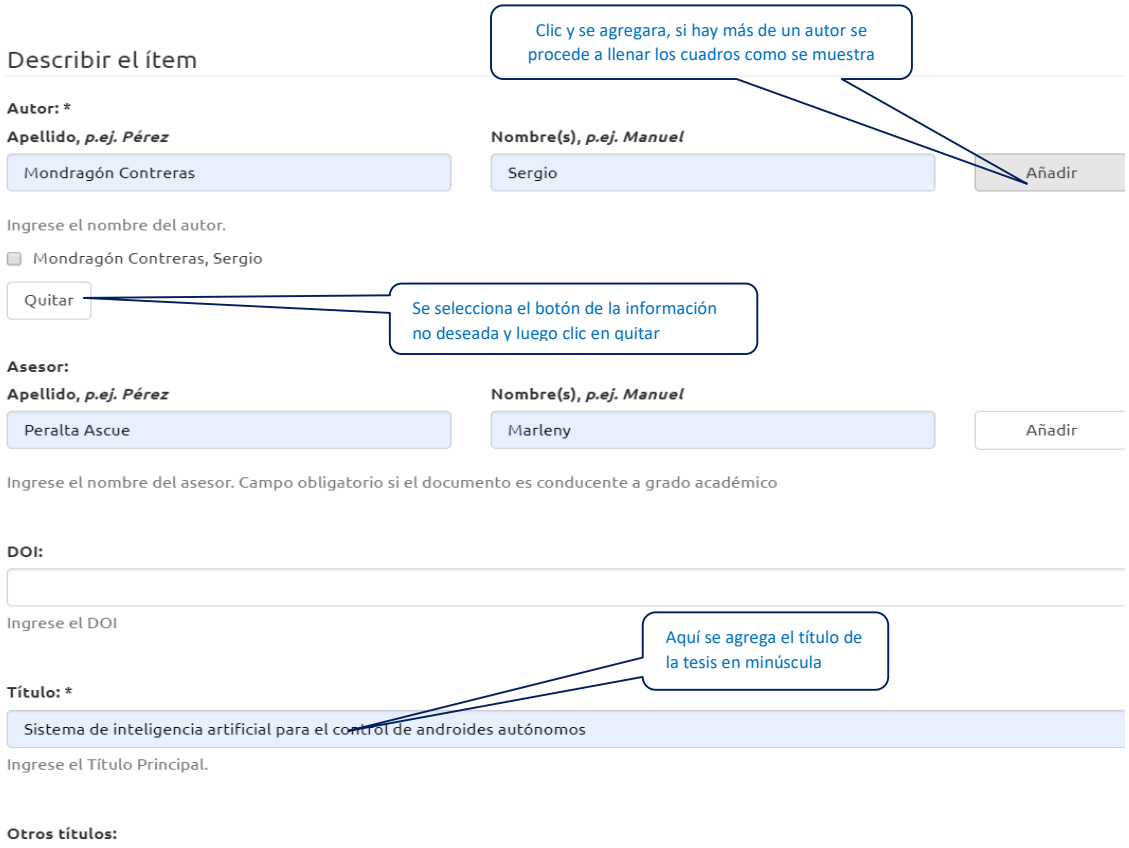

- **Título (dc. title)**: Se debe llenar el título de la tesis la primera letra en mayúscula y cuando se trata de nombres propios. Y el resto del contenido en minúscula conservando el nombre original, la ortografía como se muestra en la figura.
- **Otros títulos**: Registrar si hay otros títulos, es un campo opcional ejemplo:

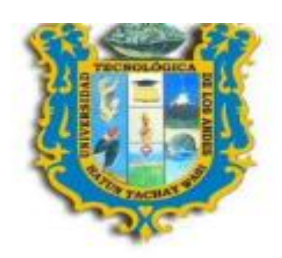

## SISTEMA DE INTELIGENCIA ARTIFICIAL PARA EL CONTROL DE **ANDROIDES AUTÓNOMOS**

TESIS PARA OPTAR EL TÍTULO PROFESIONAL DE INGENIERO DE SISTEMAS

#### E INFORMÁTICA

LINEA 07: INTELIGENCIA ARTIFICIAL

- **Fecha de emisión (dc.date.issued)**:La fecha de emisión es la fecha de publicación que será la fecha que contenga la tesis como se muestra en la imagen.
- **Nombre de la institución (dc. source)**: Se registra el nombre completo de la Universidad

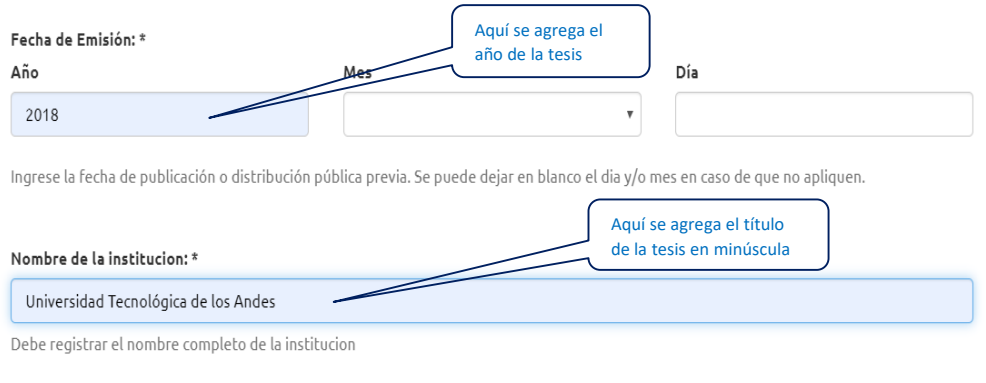

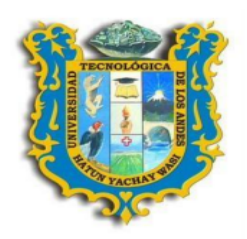

### SISTEMA DE INTELIGENCIA ARTIFICIAL PARA EL CONTROL DE **ANDROIDES AUTÓNOMOS**

TESIS PARA OPTAR EL TÍTULO PROFESIONAL DE INGENIERO DE SISTEMAS

### E INFORMÁTICA

LINEA 07: INTELIGENCIA ARTIFICIAL

#### **PRESENTADO POR:**

**BACH. SERGIO MONDRAGÓN CONTRERAS** 

**ASESOR** 

Mg. MARLENY PERALTA ASCUE

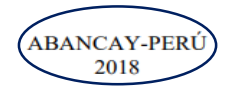

- **Tipo (dc.type)**: Se selecciona el tipo de trabajo de investigación según el grado como se muestra en la imagen como hay varias opciones.
- **Tipo de obra (dc.description.uri)**: Se selecciona de acuerdo al trabajo de investigación para optar el grado académico y título profesional en pre y posgrado.
- **Nivel de educación (thesis. degree. level)**: Seleccionar de acuerdo al grado que esta por optar.
- **Denominación del estudiante (thesis.degree.name)**: Es la denominación asociada al grado académico.
- **Nombre de la institución y facultad (thesis.degree.grantor)**: Se incluye el nombre completo de la institución educativa (no abreviaturas) y el departamento o área responsable.
- **Disciplina del campo de conocimiento (thesis degree.discipline)**: Es conde se registra la disciplina del campo del conocimiento y/o carrera académico profesional.

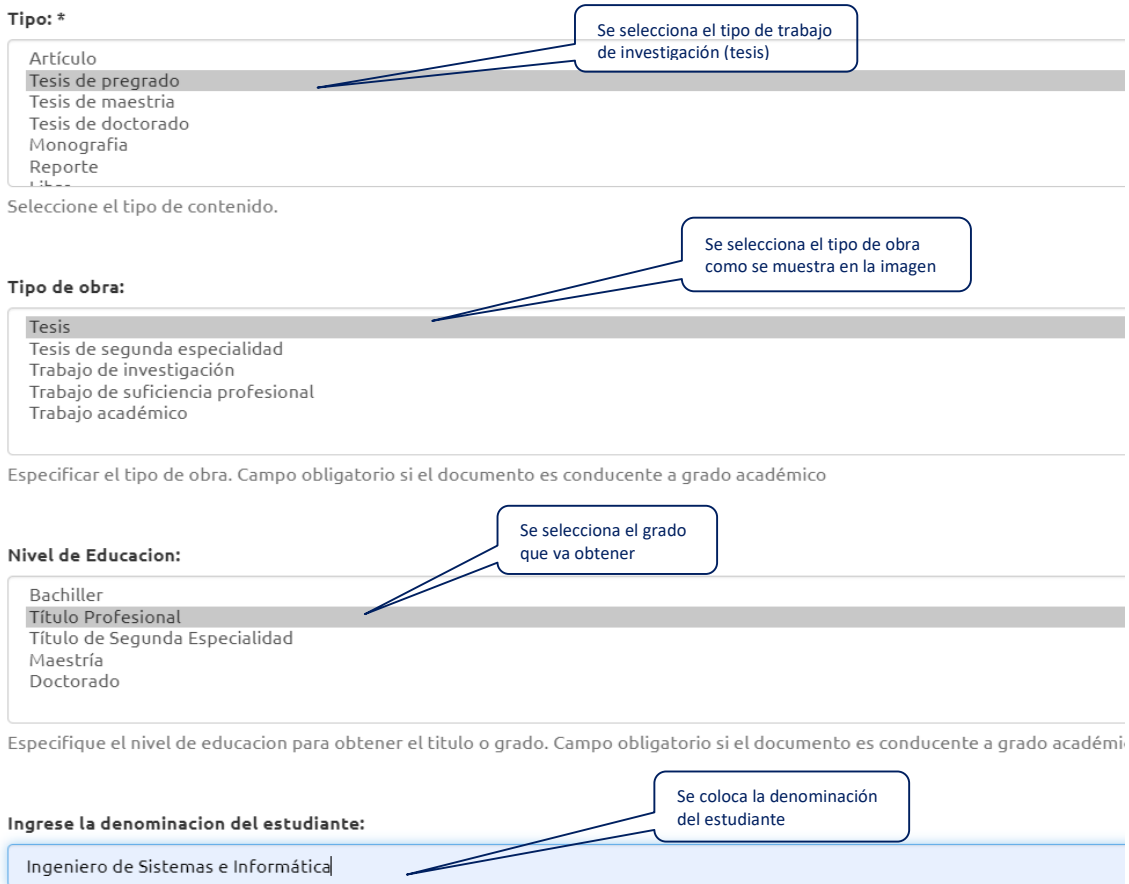

Ingrese la denominacion del estudiante asociado con el trabajo de investigacion. Campo obligatorio si el documento es conducente académico

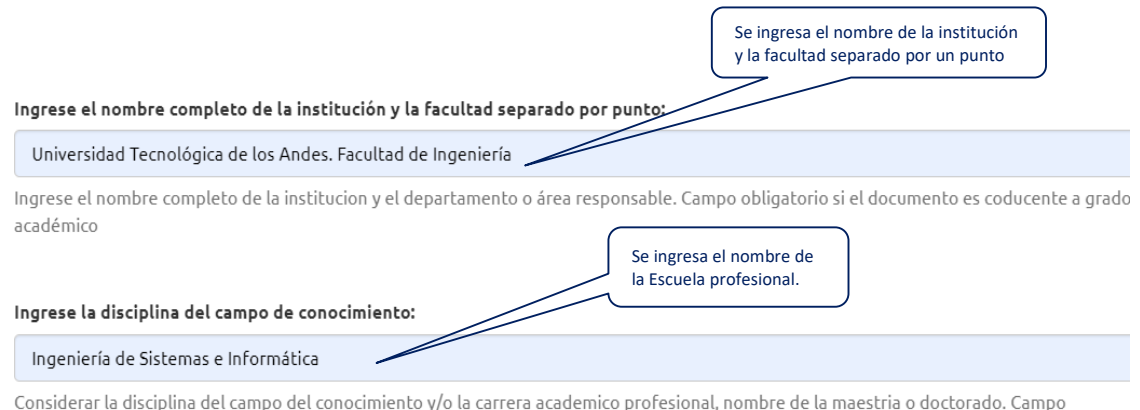

p pr nal, obligatorio si el documento es conducente a grado académico

- **Modalidad de estudio (thesis. degree. program)**: Se registra la modalidad considerada al estudiante como en el caso de pregrado la universidad cuenta solo con la modalidad regular.
- **Formato (dc.format)**: Se selecciona el formato con el que se deberá subir la tesis.
- **Idioma (dc. language.iso)**: Se selecciona el idioma en la cual será publicado.

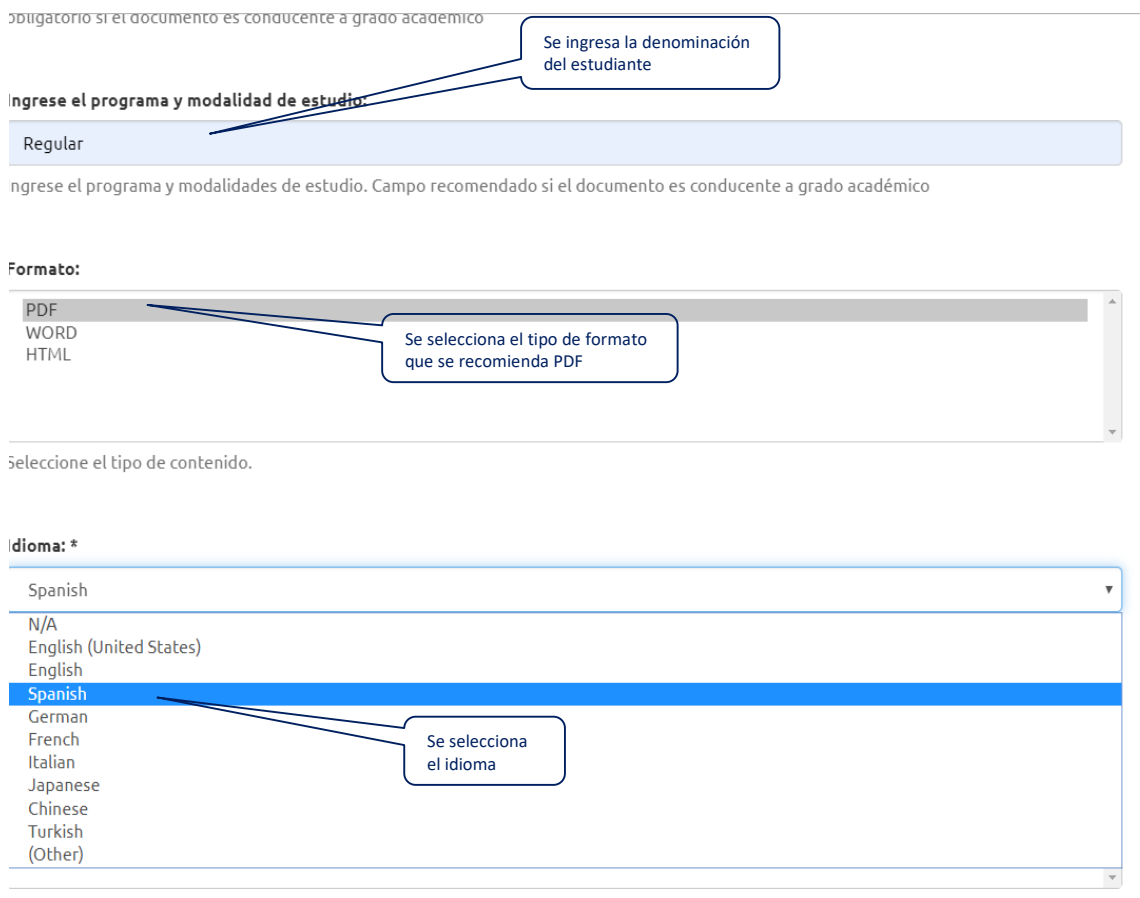

- **Rights (dc. rights)**: El tipo de acceso.
- **Licencia (dc.rights.uri)**: Colocar la licencia como se muestra en la figura.
- **Institución (dc.source)**: Aquí se coloca el nombre de la institución luego de añadir se agrega el nombre del repositorio institucional con las iniciales de la institución.

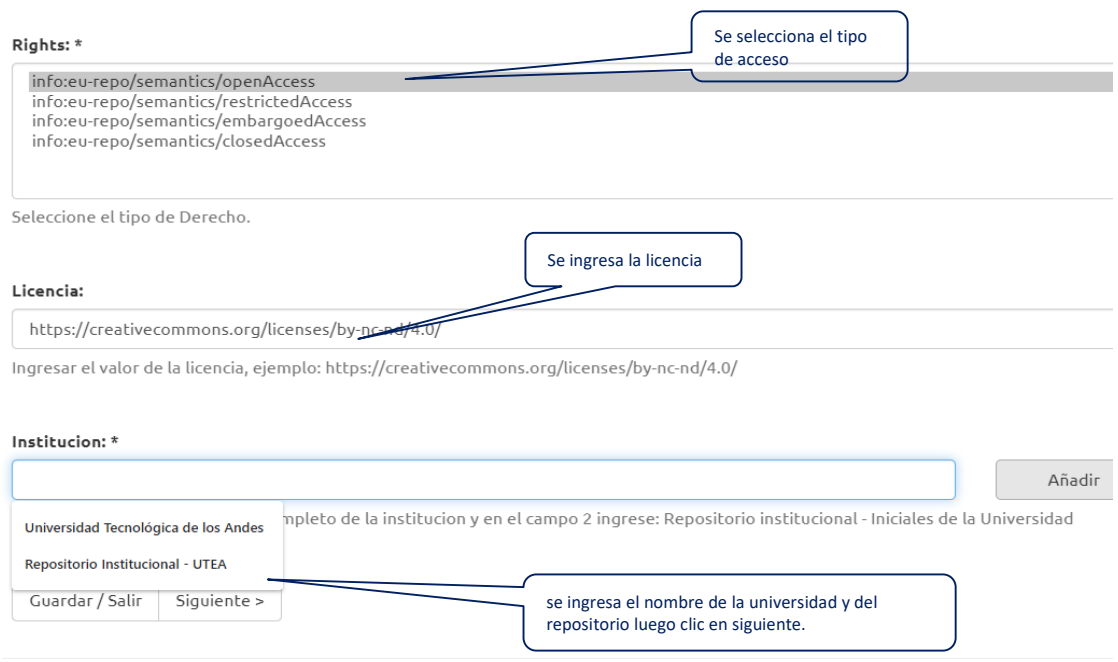

- B. La segunda parte del llenado del formulario consta de registrar los siguiente:
	- **Temas (dc.subject)**: Escribir las palabras claves de la tesis.
	- **Tema OCDE (dc.subject.ocde)**: Se escribe el tema OCDE correspondiente para mayor información consultar en el siguiente link. [https://sites.google.com/a/concytec.gob.pe/manual-dina/secciones/lineas-de](https://sites.google.com/a/concytec.gob.pe/manual-dina/secciones/lineas-de-investigacion/areas-ocde)[investigacion/areas-ocde](https://sites.google.com/a/concytec.gob.pe/manual-dina/secciones/lineas-de-investigacion/areas-ocde)
	- **Resumen (dc.description. abstrac)**: Colocar el resumen de la tesis que consta de 150-250 palabras.

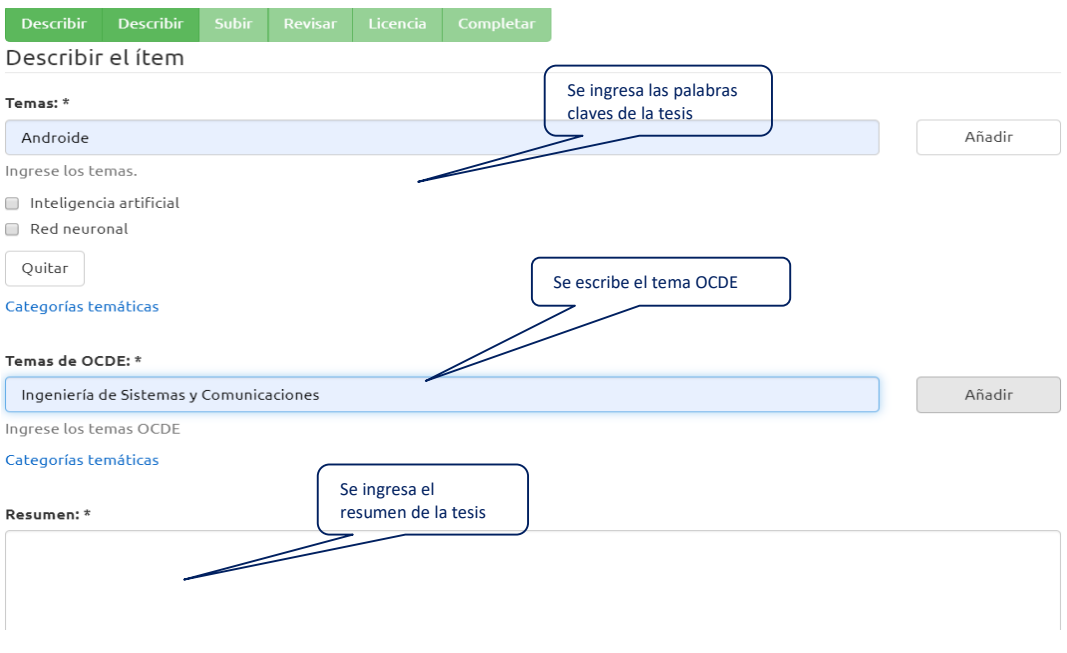

 **Fichero (.)**: Aquí seleccionamos el archivo a subir, en este caso la tesis en formato PDF.

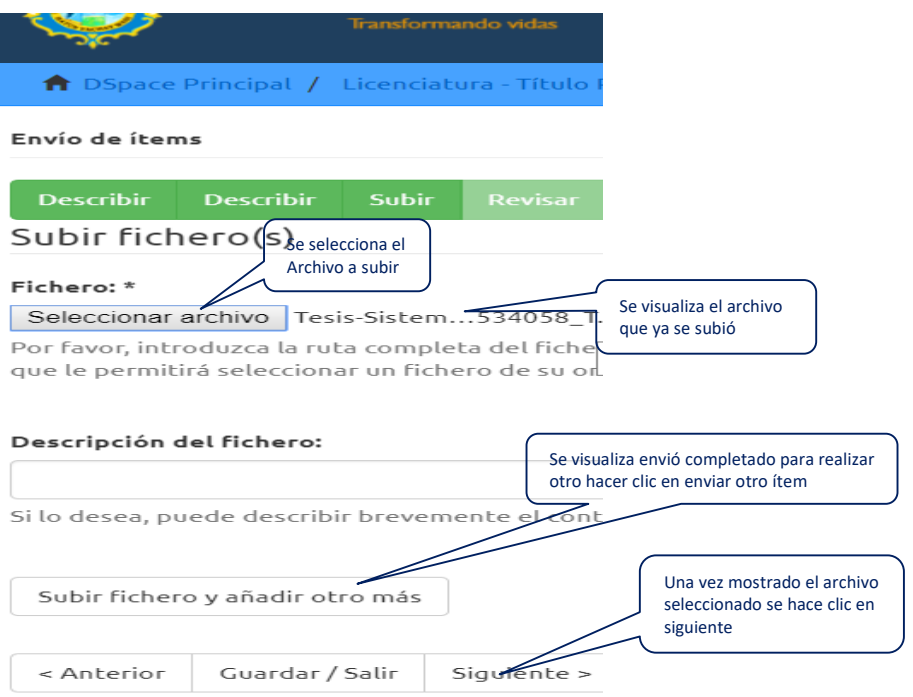

# 6.- Se muestra el registro de los ítems para su revisión antes del envió como se muestra en la imagen:

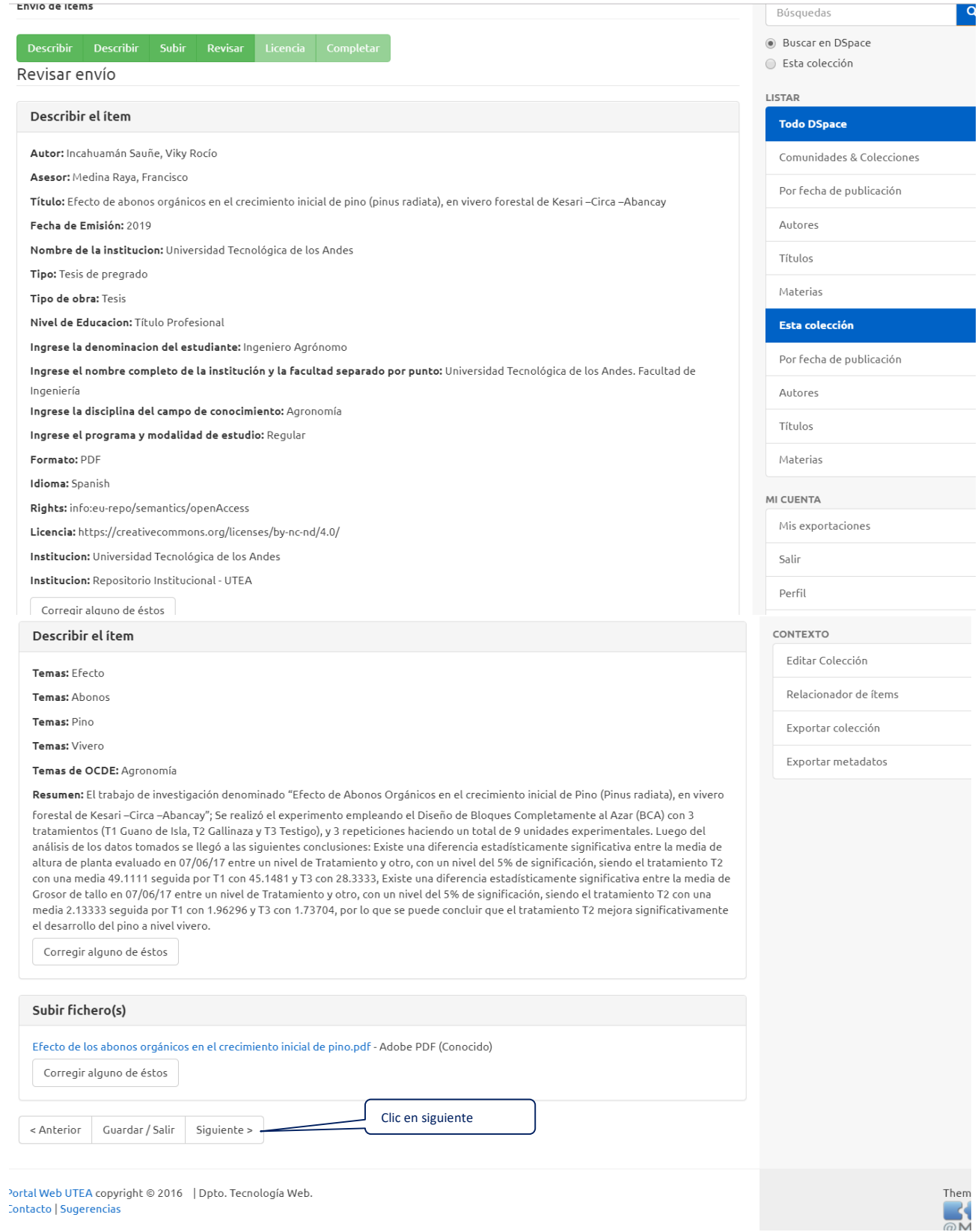

Contacto | Sugerencias

7.- Se concede la licencia antes de completar el envío.

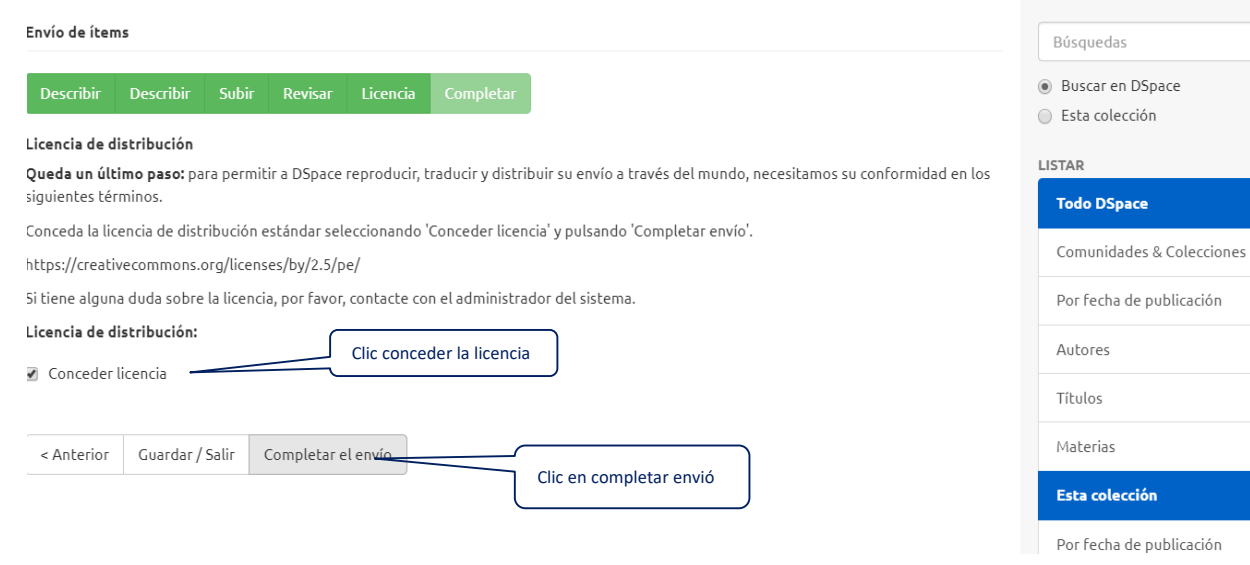

8.- Se muestra la siguiente imagen donde indica que el envió ha sido completado.

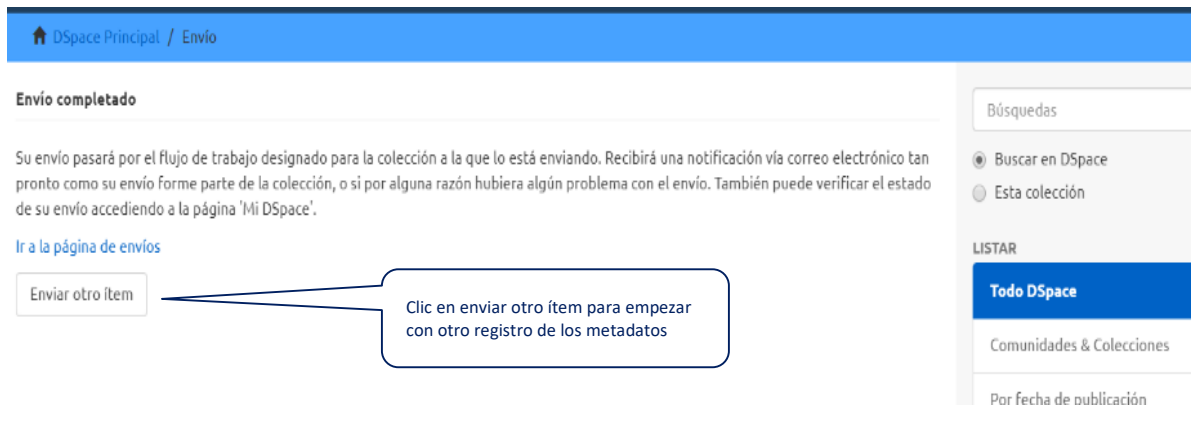

### **Reporte del URL**

Se redacta un informe de los trabajos de investigación registrados y publicados en el Dspace con el URL asignado por el sistema; el área de grados y títulos de la universidad es la encargada de enviar el informe para el respectivo trámite de reconocimiento de grados académicos y títulos profesionales ante SUNEDU.

### **Recolección de metadatos ALICIA/RENATI**

 La recolección de los metadatos se realiza diariamente de acuerdo al horario dispuesto por CONCYTEC.

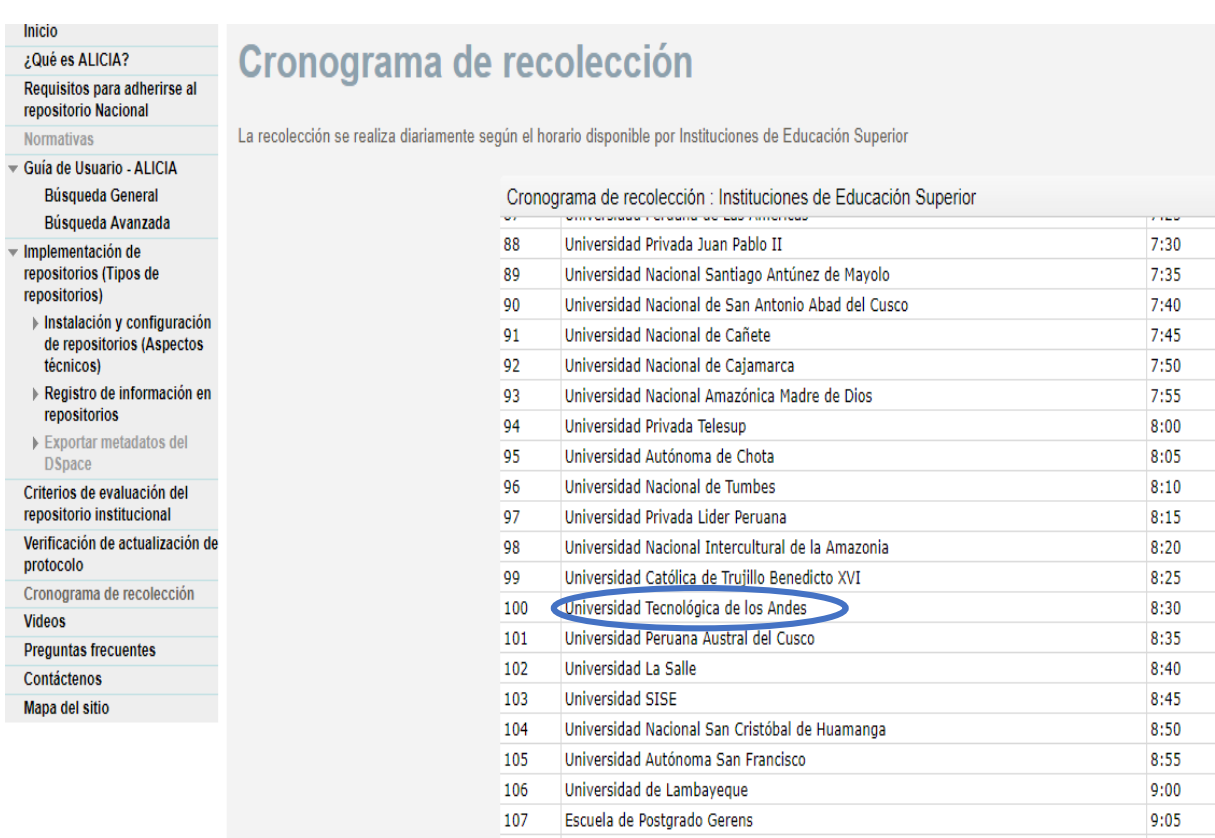

flujograma de la recolección de metadatos como se muestra en la imagen:

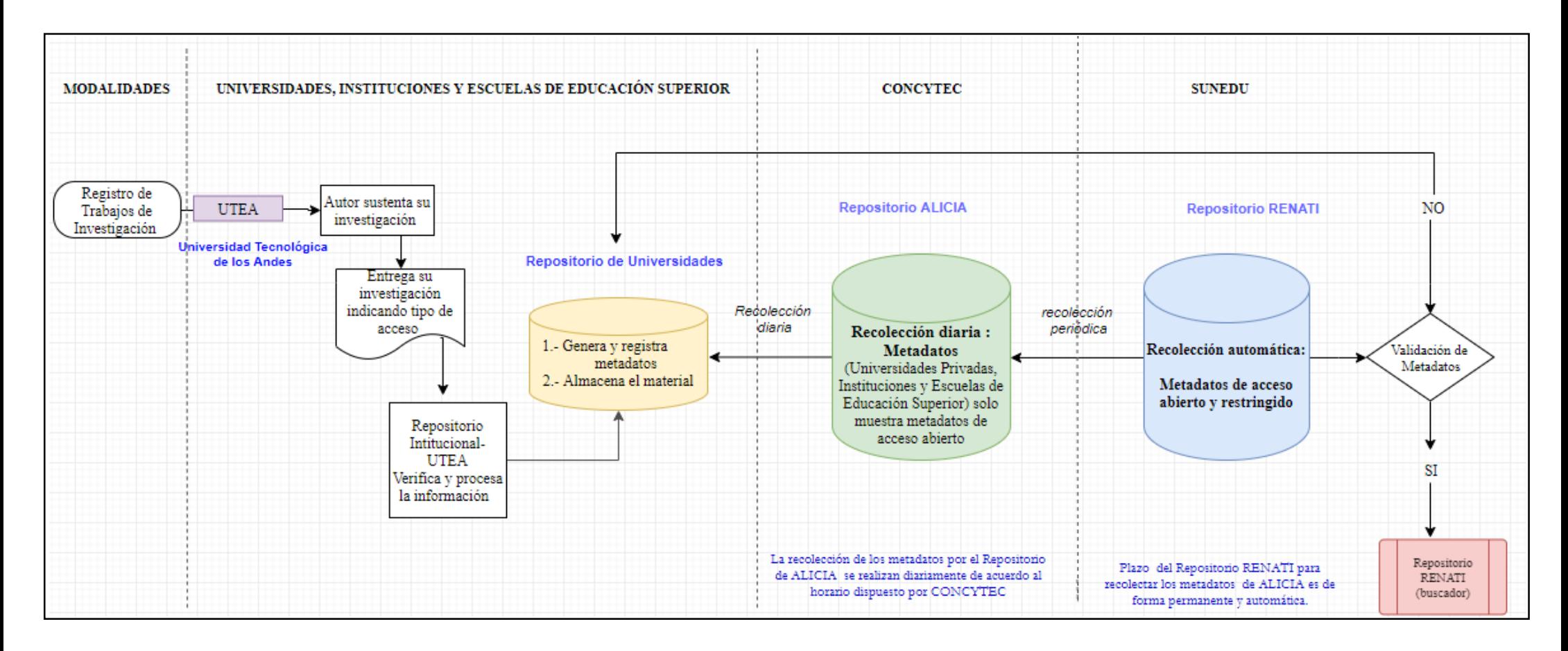